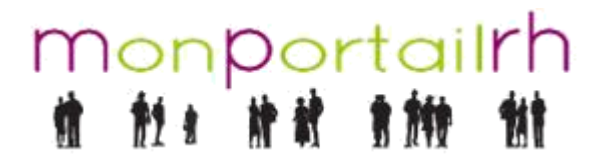

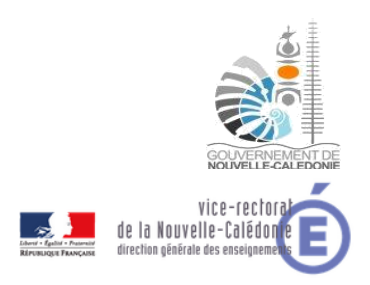

[Atelier Agent] Vérifier et modifier un mail

## **1 VERIFICATION DE L'ADRESSE MAIL**

Après vous être connecté à MPRH, cliquez sur l'icône **du** en haut à droite.

Le menu suivant apparaît :

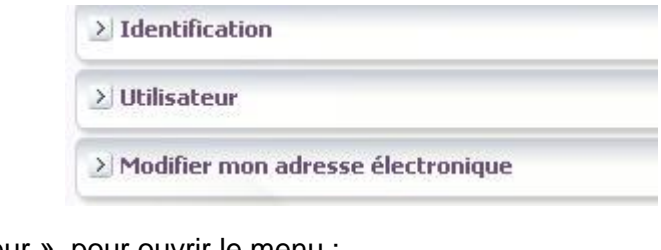

Cliquez sur « utilisateur » pour ouvrir le menu :

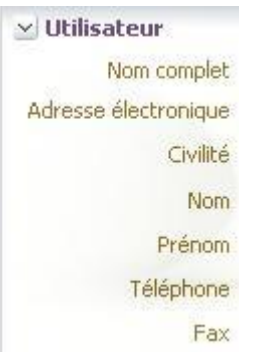

Dans le deuxième champ, vous pouvez vérifier l'adresse mail que vous utilisez actuellement.

## **2 MODIFICATION DE L'ADRESSE MAIL**

Si vous souhaitez modifier votre adresse mail, il faut cliquer sur « Modifier mon adresse électronique » pour ouvrir le menu et renseigner la nouvelle adresse dans les deux champs :

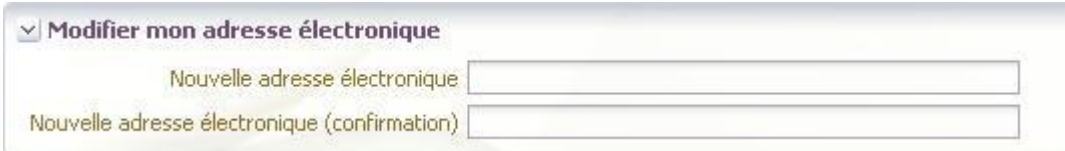

Vous devez ensuite sauvegarder vos modifications en cliquant sur l'icône suivante en haut à droite :

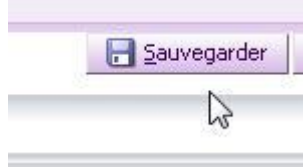